# **ENG | SMART COUNTER Installation and Operation Manual**

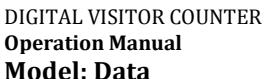

Thank you for purchasing a digital standalone visitor counter of our production. Before using it, read the Installation and Operation Manual carefully for proper operation. Keep this manual for future reference.

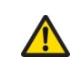

Please pay attention that improper use of this device may lead to your injury or product's damage. Please observe all safety precautions in this manual.

**Service and warranty**

"Softron Service", 4 Malygina st, St. Petersburg, 195027, Russian Federation info@peoplecounting.pro Upon the occurrence of warranty case all transportation costs borne by the buyer.

4 alkaline elements AA-1,5V

From +0 to +50 degrees Celsius / up to 85% relative humidity (without condensation) / illumination in

# **Important information Summary technical data**

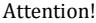

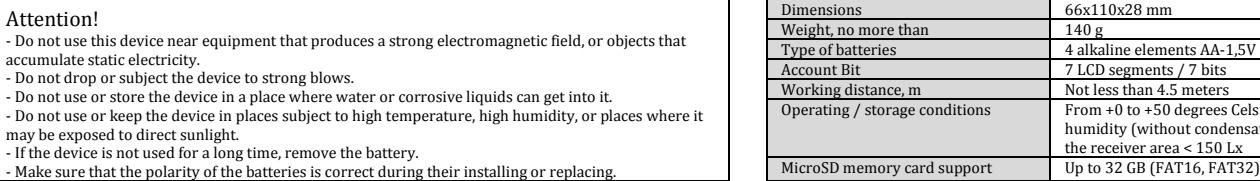

# **Purpose and principle of work**

Standalone visitor counters of the "DATA" series are intended to count the number of visitors. The work is based on the principle of crossing the infrared ray. The number of visitors is displayed on the screen; it<br>can also supply and external connections.

- The highest accuracy of counting is provided at installation in aisles up to two meters wide. Installation with a width of the pass up to 5 meters with low traffic is also possible. Each visitor is shown on the display with a record in the memory of the counter. The transfer of data to the PC is performed using a memory card in the CSV data format.

- Visitors are counted by hours. Each hour an entry is formed with the indication of the time and number of passes, or entered and left visitors (depending on the complete set). Record information about the number of visitors is done once a day. Data is provided in tabular form, which allows further calculation in the form of a graph in Excel, OpenOffice or another same.

- Each visitor counter has an internal clock with the calendar, so the visitor pass data will have a time stamp and a date.

- For a longer battery life, insert a memory card only for data record and do not leave it in the device for a long time.<br>- Most of the time the counter operates without a memory card, recording data to the internal memory

the memory card in a special slot and select "LOAD" in the menu.

- Receiver (part with a display) - 1 piece

- Transmitter - 1 piece

- MicroSD memory card, 4 GB - 1 piece

- Self-adhesive mounting strips - 2 pieces - Manual – 1 piece

### **Installation**

After receiving the counter, you should: - unpack, perform a visual inspection. Do not use the device

having mechanical damages. - check the complete set of the device.

- insert batteries into the receiver and transmitter (two "finger" AA batteries, rated voltage of 1.5V) into the battery compartment of the counter. To prolong the battery replacement time, use batteries with a low self-discharge current and a capacity of more than 2000 mAh. - The receiver is installed strictly opposite the transmitter, at

an altitude of 1.2-1.5 m according to Fig. 1.<br>If the «DATA» receiver enters the field of the transmitter, the<br>sign "°" appears in the left corner of the display. If both photosensitive elements of the «DATA 2» receiver enters the field of the transmitter, the sign "8" appears in the left corner of the display. If only one photosensitive element of the DATA 2 enters the field of the transmitter, the sign "o" or "°" appears in the left corner of the display.

**-** To increase the counting accuracy, do not install device in the zone of direct sunlight and high illumination.

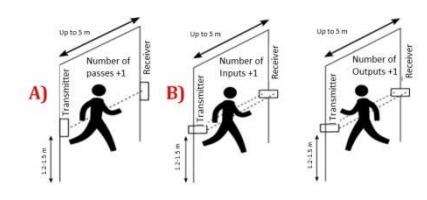

Fig. 1. Scheme of device installation  $a)$ DATA $b$  6) DATA 2

### **It is impossible to install the device:**

- on the anti-theft electromagnetic systems (exception: radio-frequency systems) and at distance closer than 0.7 meters from them. Before installing on the gates with the anti-theft system, please specify its type. The device itself does not interfere with the system operation, but the systems of these types can interfere with the device operation.

on plastered, painted with emulsion, oil, etc. paints, concrete or wooden walls and other rough surfaces with the selfadhesive mounting strips provided. To install the device on such surfaces, it is necessary to purchase optional fasteners. Installation with mounting strips should only be carried out on a low-fat, smooth glass, metal or plastic surface.

- for the windows of the storefronts. It is allowed to install the device behind the transparent windows of the storefronts, provided that the front panels of the device are positioned close to the glasses located opposite each other, at distances not more than 2 meters.

Installation and commissioning of the counter is carried out by the buyer

**Control**

The receiver has three buttons: "1", "2", "3". 3  $2<sub>1</sub>$ 

Fig. 2. Type and designation receiver buttons Button "1" - navigation through the menu, the next item. Button "2" - choice, enter the submenu. Button "3" - return to the initial menu.

The menu structure is shown in Fig. 3.

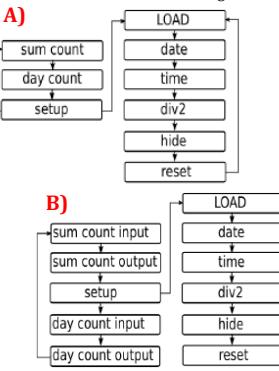

Fig. 3. Menu structure A) DATA, B) DATA 2

# **Switching-on**

The receiver and transmitter start working immediately after installing the batteries. The receiver requires adjustment arting operation.

After the batteries are installed, the serial number of the device will be displayed for a few seconds on the display, then you will see the initial menu and the total number of passes. Further, all button presses are counted from the initial menu. To get to the initial menu from any position, press the button «3» once.

# **Day count**

To see the number of passes per day, press the button "1". The display will show a sign "d" and the number of visitor passes per day.

When you first turn on the device, you should set the current date. - Press the button "1" twice. The display show the «SETUP»

menu item - Then press the button "2" and you see the "LOAD"

- Then click "1" to select the next item "DATA"

Enter the sub-item by pressing the "2" button to see the date set in the counter. At the first start-up and after the

replacement of the batteries this is the date 1.01.00. To edit the date, press button "2" again to see on the screen zeros 00.00.00 - you can enter the current date in order: date,

month, year. Button "1" cyclically increases the meaning of the selected bit. Button "2" selects the next bit for editing. When the last bit is entered, press the "2" button again. The date will be stored in the receiver memory and an automatic exit to the main menu will follow

# **Complete** set **Exploitation Exploitation Setting the time**

During operation, check the accuracy of the clock from time to time. - Like setting the date enter the current time.

- Press the button "1" twice. The display show the «SETUP» menu item

- Then press the button "2" and you see the "LOAD"
- 

- Then click "1" to select the next item "TIME" Enter the sub-item by pressing the "2" button to see the time set in the counter. At the first start-up and after replacement of batteries it is 00.00.00.

To edit the time, press button "2" again to see on the screen zeros 00.00.00 - you can enter the current time in order: hours, minutes, seconds (seconds are not entered).

Button "1" cyclically increases the meaning of the selected bit. Button "2" selects the next bit for editing. When the last bit is entered, press the "2" button again. The date will be stored in the receiver memory and an automatic exit to the main menu will follow.

### **Division of indications by 2**

The counter has the function of dividing the number of passes by 2. This is necessary for stores with one input-output. Press the button "1" twice. The display show the «SETUP» menu item

- Then press the button "2" and you see the "LOAD"

- Then press the "1" button three times to select the next item "DIV2" Enter the sub-item with the button "2" and see the status of the function "OFF" or "ON". By default, the function is disabled. Press the button "1" to select the required "OFF" or "ON" status and press "2" to confirm the

## **Hiding the number of visitors**

The counter has a function of hiding the number of visitors. If it is on, the display shows the dashes "-------" instead of the number of visitors. The counter itself works in the regular mode: the visitors are counted and the record is stored in the internal memory.

- Press the button "1" twice. The display show the «SETUP» menu item

- Then press the button "2" and you see the "LOAD"

- Then press the "1" button four times to select the next item "HIDE". Enter the sub-item with the button "2" and see the status of the function "OFF" or "ON". By default, the function is disabled. Press the button "1" to select the required "OFF" or "ON" status and press "2" to confirm the selection.

# **Resetting the number of visitors**

The user can reset the daily and total number of visitors. - Press the button "1" twice. The display show the «SETUP» menu item

- Then press the button "2" and you see the "LOAD"

**Setting the date** - Then press the button "1" five times to select the next item

"RESET". Press "2" to confirm the selection.

### **Uploading data**

To upload data, you need to insert the microSD card into a special slot of the counter. The device supports memory cards up to 32 GB with the FAT or FAT32 file system. - Press the button "1" twice. The display show the «SETUP»

menu item - Then press the button "2" and you see the "LOAD"

- Confirm the selection with the button "2". While the data is loading, the display shows "LOADING" When the download is complete, "LOADED" appears on the

display. The file "TRF\_xxxx.csv" appears on the memory card where xxxx is the serial number of the receiver. The file will contain hourly

information about the number of visitors for 365 days, the time of the first and the last visitor, as well as the total number of visitors during the day.

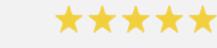

**Thanks for choosing us!**  We strive to deliver top notch service. It would make our day if you could leave us a **5-star Rating**, and we will return the favor! If you are unsatisfied with your order in any way, PLEASE CONTACT US before leaving negative or neutral feedback. We will make every effort for 100% satisfaction.